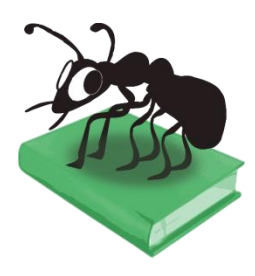

# **AntFileConverter (Windows)**

## Build 1.1.0

Laurence Anthony, Ph.D.

Center for English Language Education in Science and Engineering, School of Science and Engineering, Waseda University, 3-4-1 Okubo, Shinjuku-ku, Tokyo 169-8555, Japan March 3, 2015

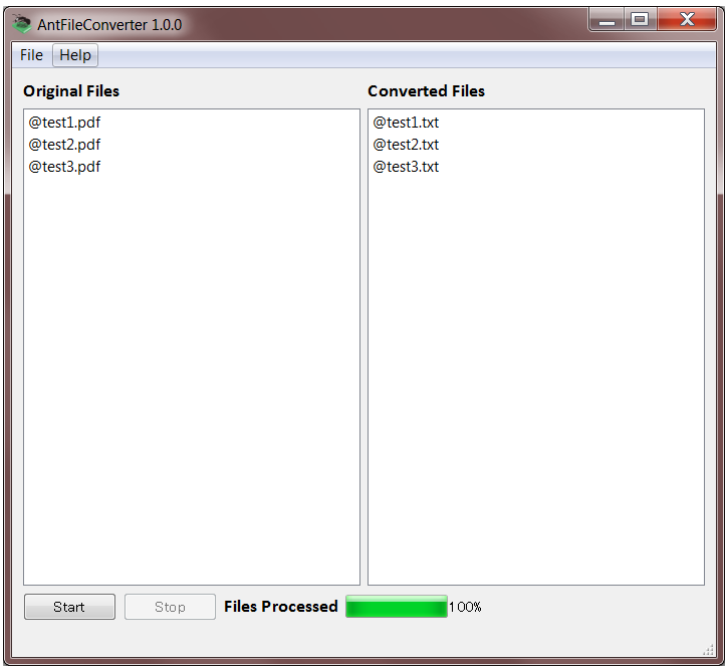

### **Introduction**

*AntFileConverter* is a very easy to use freeware tool for converting PDF files to plain text (in the UTF-8 encoding). It runs on any computer running Microsoft Windows (tested on Win 98/Me/2000/NT, XP, Vista, Win 7, Win 8). It is developed in Python and Qt using the *PyInstaller* compiler to generate executables for the different operating systems.

### **Getting Started (No installation necessary)**

#### *Windows*

On Windows systems, simply double click the *AntFileConverter* icon and this will launch the program.

**Step 1:** Load your original files into *AntFileConverter* via the "Open File" or "Open Dir" File Menu. You can also drag and drop PDF files into the "Original Files" list directly. Only files with the ".pdf" extension will be listed regardless of what files or directories you select or attempt to drag and drop on to the list.

**Step 2:** Click the Start button and wait for the files to be converted. The converted files will be saved in the same directory(s) as the original files with the same name but with the ".txt" extension added.

Loaded files can be removed from the list by choose the "Close Files" menu option. You can stop the conversion process at any time by pressing the "Stop" button.

### **NOTES**

#### **Comments/Suggestions/Bug Fixes**

All new editions and bug fixes are listed in the revision history below. However, if you find a bug in the program, or have any suggestions for improving the program, please let me know and I will try to address the issues in a future version.

This software is available as 'freeware' (see Legal Matter below), but it is important for my funding to hear about any successes that people have with the software. Therefore, if you find the software useful, please send me an e-mail briefly describing how it is being used.

### **CITING/REFERENCING AntFileConverter**

Use the following method to cite/reference *AntFileConverter* according to the APA style guide:

Anthony, L. (YEAR OF RELEASE). *AntFileConverter* (Version VERSION NUMBER) [Computer Software]. Tokyo, Japan: Waseda University. Available from http://www.antlab.sci.waseda.ac.jp/

For example if you download *AntFileConverter 1.0.0*, which was released in 2014, you would cite/reference it as follows:

Anthony, L. (2014). *AntFileConverter* (Version 1.0.0) [Computer Software]. Tokyo, Japan: Waseda University. Available from http://www.antlab.sci.waseda.ac.jp/

Note that the APA instructions are not entirely clear about citing software, and it is debatable whether or not the "Available from ..." statement is needed. See here for more details: http://owl.english.purdue.edu/owl/resource/560/10/

### **LEGAL MATTER**

*AntFileConverter* can be used freely for individual use for non-profit research purposes, and freely distributed on the condition that this read me file is attached in an unaltered state. If the software is planned to be used in a group environment, you are required to inform me how the software is to be used, and I will then determine if you can have permission to use it. The software comes on an 'as is' basis, and the author will accept no liability for any damage that may result from using the software.

### **KNOWN ISSUES**

None at present.

### **REVISION HISTORY**

1.1.0

New features

- 1. Embedded this help file into the menu help
- 2. Added checks for protected PDF files. Protected files are skipped with a 'Failed' report. Successfully converted files are reported as 'Created'.

1.0.0

This is the first version of the program

Copyright: Laurence Anthony 2015